Cómo responder a los planes de acción de riesgo para proveedor

#### **C** Kimberly-Clark

#### **& Kimberly-Clark**

Impulsando el futuro digital de K-C

# Cómo responder a los planes de acción de riesgo para proveedores

*Para obtener la mejor experiencia de aprendizaje, haga clic en el botón Editar y seleccione Abrir en el escritorio para ver este documento en su aplicación de escritorio de Microsoft Word. La visualización de este documento en SharePoint o en el explorador puede distorsionar la ubicación de las imágenes y el texto.*

## **Tabla de contenidos**

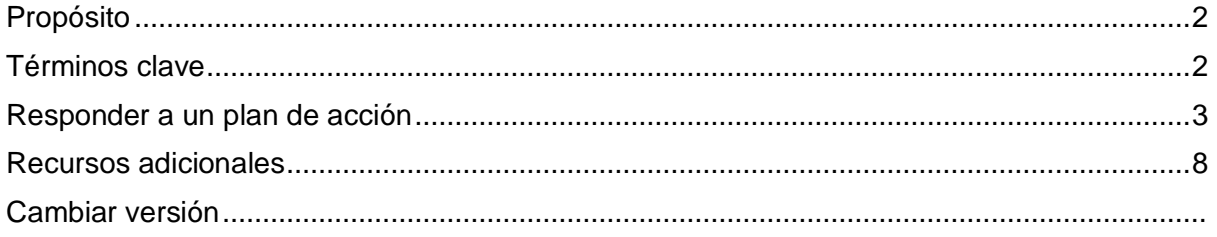

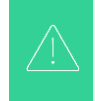

**Su pantalla en el Sistema Coupa puede diferir ligeramente de esta capacitación, pero los pasos para completar la actividad serán los mismos.**

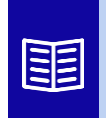

**Este icono indica que hay más detalles de la directiva o del proceso empresarial relacionados con un paso. Haga clic en los enlaces proporcionados colocados en todo el QRC para obtener más información.**

## <span id="page-1-0"></span>**Propósito**

Esta tarjeta de referencia rápida (QRC) explica los procesos sobre cómo crear, responder y realizar un seguimiento de los planes de acción de riesgo en Coupa Risk Assess.

• **Tarea 1:** Responder a un plan de acción

## <span id="page-1-1"></span>**Términos clave**

- El **aprobador** es la persona que aprobará el plan de acción.
- El elemento de acción **es un elemento específico del que se realiza un seguimiento dentro del plan de acción.**
- La descripción del **elemento de acción proporciona información más detallada sobre el elemento de acción.**
- **Acción requerida/Solicitud** es la acción que el destinatario del plan de acción debe realizar.
- **Acción tomada/respuesta** es el campo completado por el proveedor o usuario interno de Kimberly-Clark en función del resultado del plan de acción.
- **Coupa Risk Assess (CRA)** es un sistema que conecta a todas las partes involucradas en la gestión de riesgos de terceros para colaborar en la reducción del costo de cumplimiento, minimizando el riesgo y maximizando el valor de sus relaciones.
	- a. Los planes de acción se crean en CRA para comunicar y documentar los problemas que requieren una solución por parte de un usuario interno de Kimberly-Clark o un proveedor dentro de un período de tiempo determinado.
- Un **plan de acción de riesgo** informa a qué dominio de riesgo se refiere el plan de acción, el nombre del proveedor y el nombre de su relación.
- **Los dominios de riesgo** son categorías o áreas de enfoque que ayudan a guiar la gestión de riesgos de terceros. Los dominios de riesgo se utilizan para definir el ámbito o enmarcar los tipos de controles que deben evaluarse durante una evaluación de riesgos del proveedor.
- **La gestión de riesgos** es el proceso continuo de identificar, analizar, mitigar y monitorear el riesgo para evitar interrupciones en el suministro y pérdidas financieras tanto para Kimberly-Clark como para nuestra cadena de suministro.

### **C3 Kimberly-Clark**

# <span id="page-2-0"></span>**Responder a un plan de acción**

Cuando se asigna un plan de acción, el proveedor recibirá un correo electrónico con el asunto **Elemento del plan de acción enviado para (nombre del proveedor).** El correo electrónico contendrá un enlace para responder al Plan de Acción.

- 1. Haga clic en el **enlace** del correo electrónico.
	- a. Los proveedores también pueden acceder a recursos de capacitación adicionales si se necesita asistencia adicional para completar la tarea.

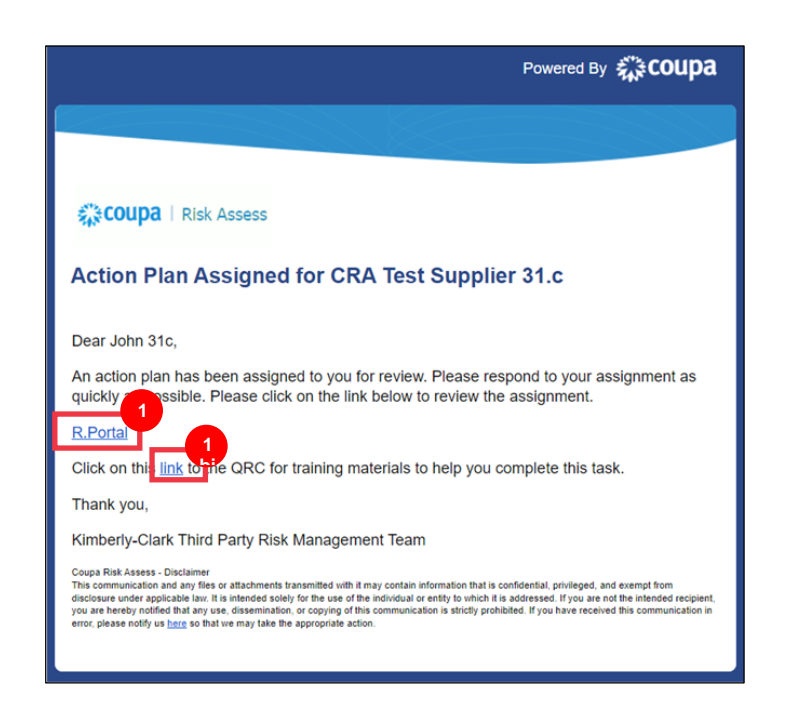

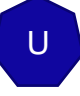

2. **Inicie sesión en** Coupa.

Cómo responder a los planes de acción de riesgo para proveedore

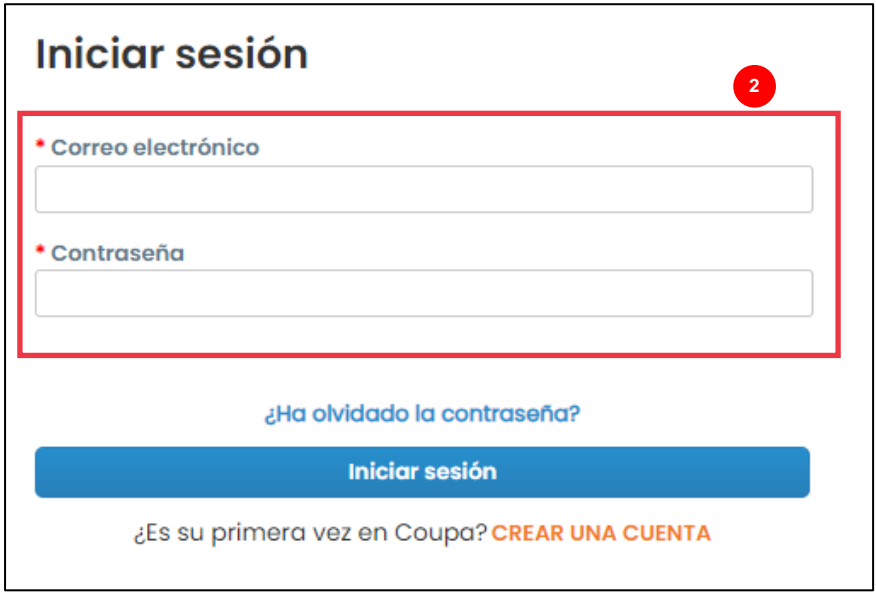

Aparece el **panel de evaluación de riesgos** de Coupa.

- 3. Busque el mosaico **Planes de acción** y haga clic en el vínculo **Mostrarme todo**.
	- a. Si hay varios planes de acción, localice el plan específico que debe abordarse a través de la **columna Estado – En proceso**.
- 4. En la lista de planes de acción que se muestra, busque el nombre del plan pendiente deseado y haga clic en el **botón Ver** junto a él.

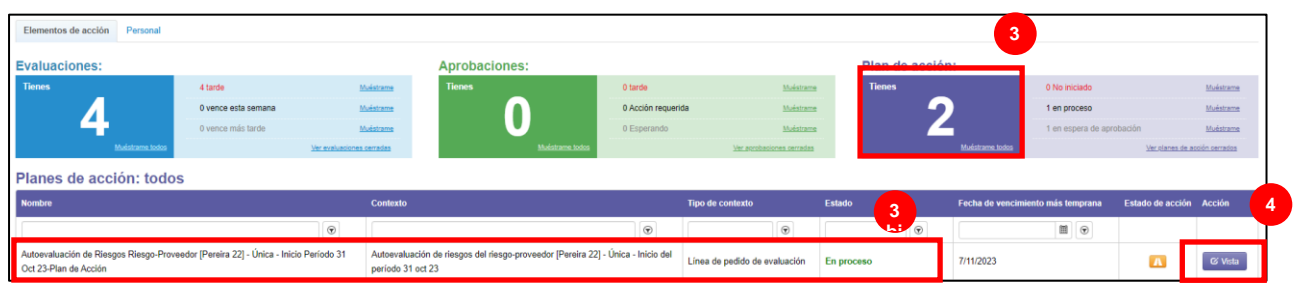

- 5. Revise el Plan de Acción para obtener la siguiente información relevante:
	- **Descripción del elemento de acción**
	- **Acción requerida/Solicitud** (esto indica la acción que debe tomar/responder por parte del Proveedor)
	- **Prioridad**
	- **Fecha de vencimiento**

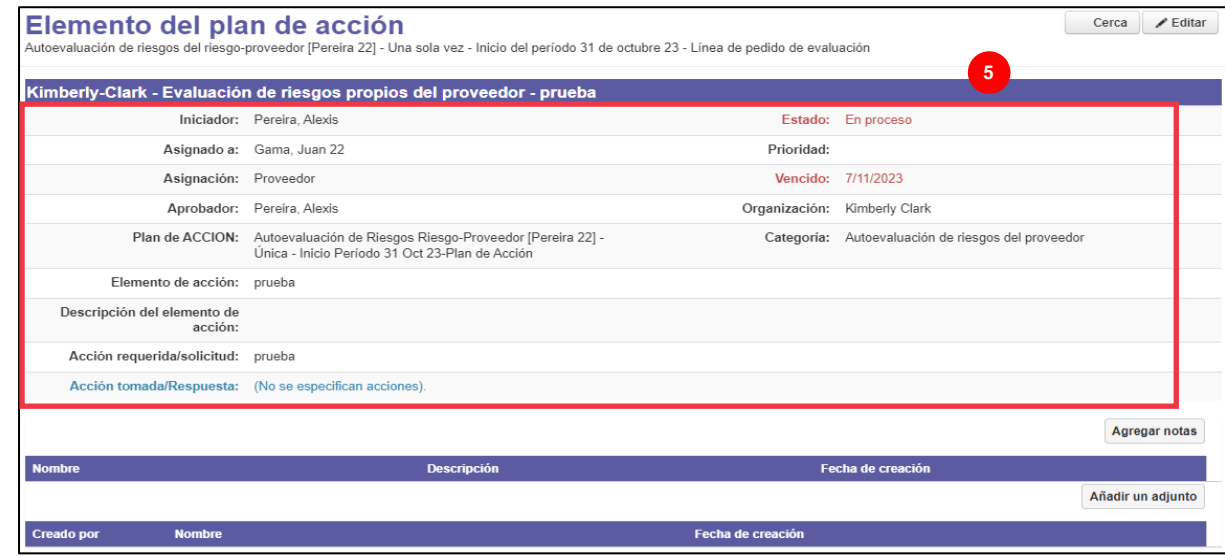

**Nota:** Si el plan de acción debe ser completado por otra persona de la organización, el plan se puede delegar a esa persona.

**\*IMPORTANTE:** La delegación de un Plan de Acción solo se puede realizar si el cuestionario de diligencia debida relacionado (por ejemplo, Evaluación Anticorrupción, Evaluación de Ciberseguridad, etc.) se ha delegado previamente a la persona deseada.

Para delegar el plan de acción, realice lo siguiente:

a. Haga clic en el **botón Editar**.

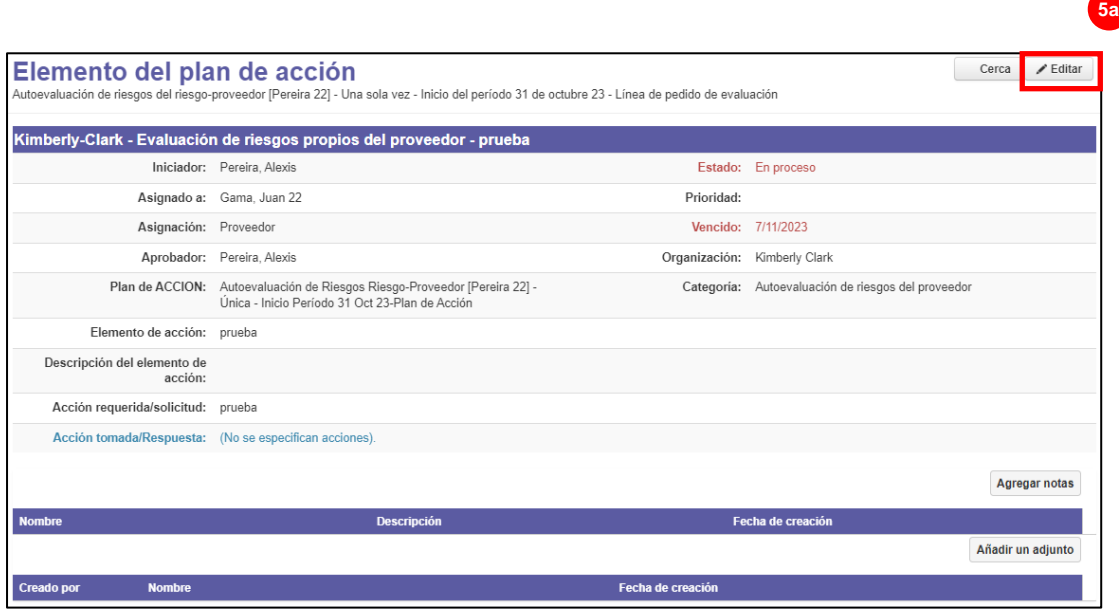

- b. Busque el campo **Asignado a** y cambie la persona existente por la persona deseada.
- c. Haga clic en el **botón Guardar**.

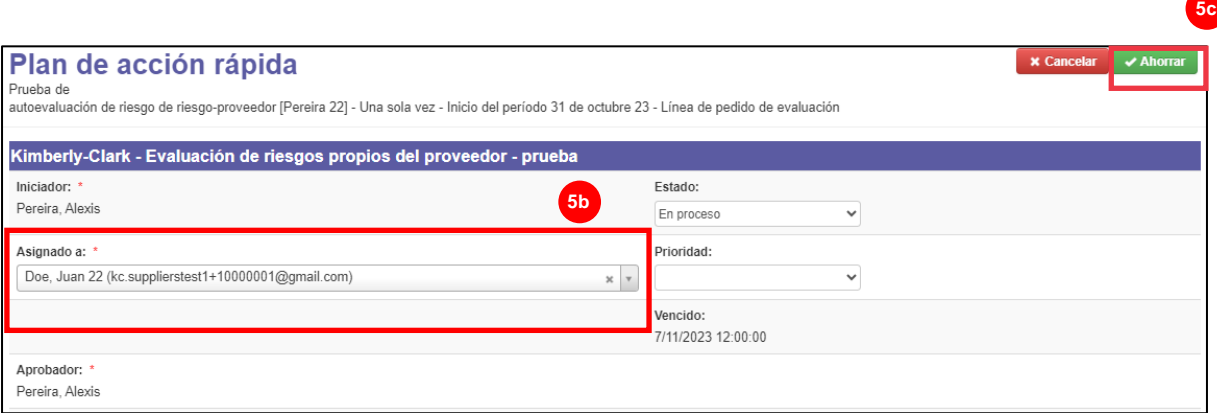

**Nota:** El plan de acción se enviará a través de CRA a la persona seleccionada para su finalización.

Ya sea que la delegación sea necesaria o no, continúe con los siguientes pasos para responder al Plan de Acción.

6. Haga clic en el botón **Agregar archivo adjunto** para cargar cualquier documentación solicitada y/o de respaldo en el plan.

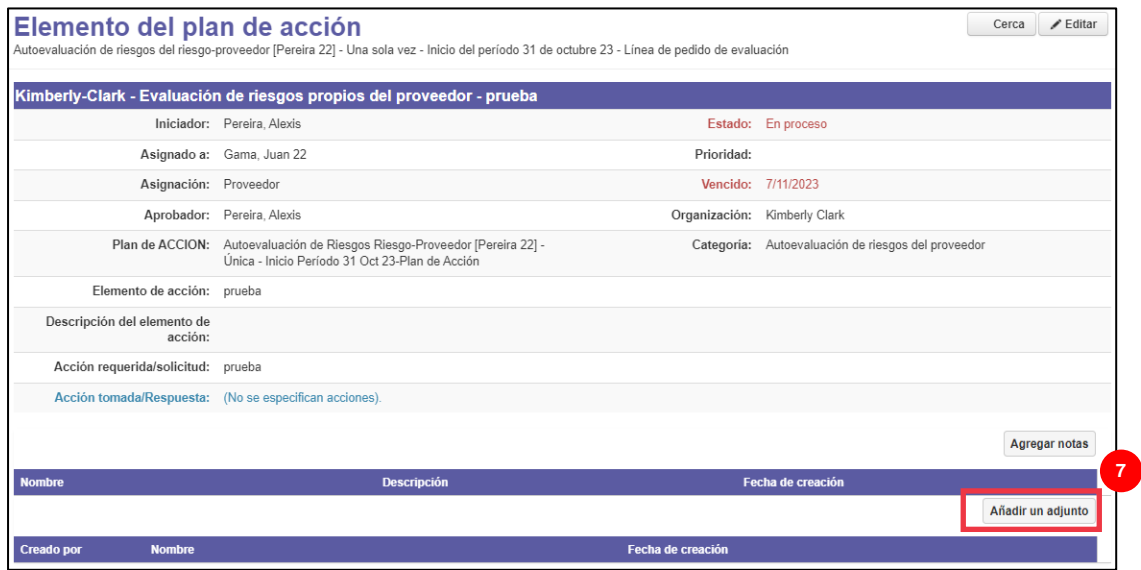

7. Haga clic en el **botón Agregar notas** para registrar las acciones realizadas.

**bi**

8. Haga clic en el **botón Guardar** cuando haya terminado.

Y o

**11**

9. Después de registrar las acciones, el plan de acción está listo para enviarse al aprobador. Haga clic en el **botón Editar** para acceder al menú **Plan de acción rápida**.

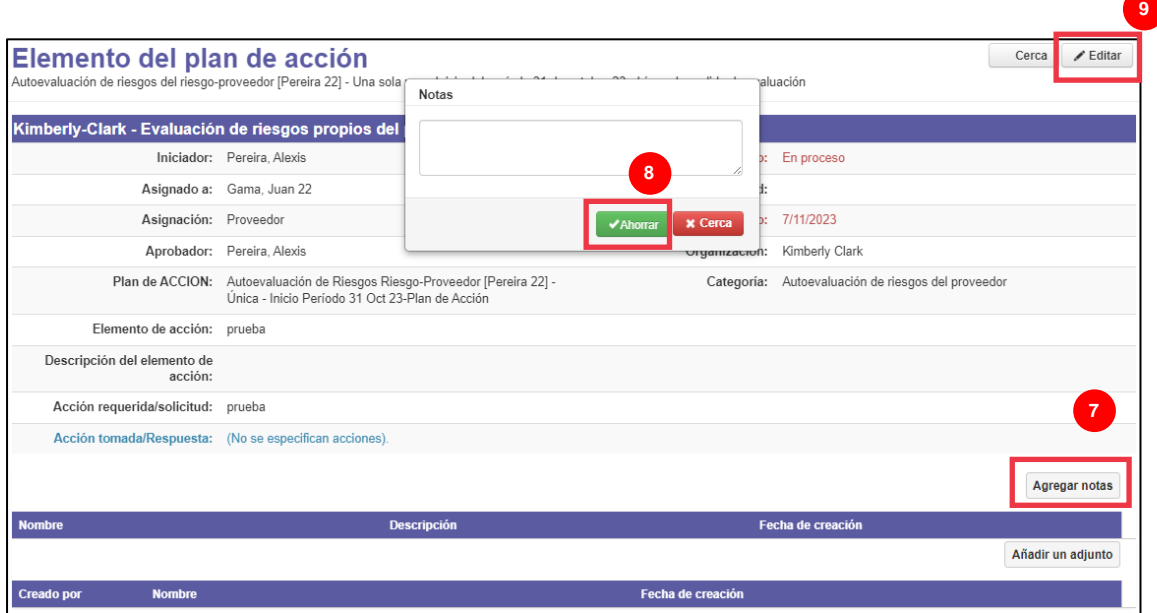

10. Haga clic en el menú desplegable Estado y seleccione **Completado**.

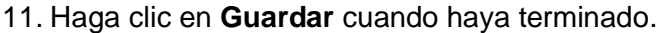

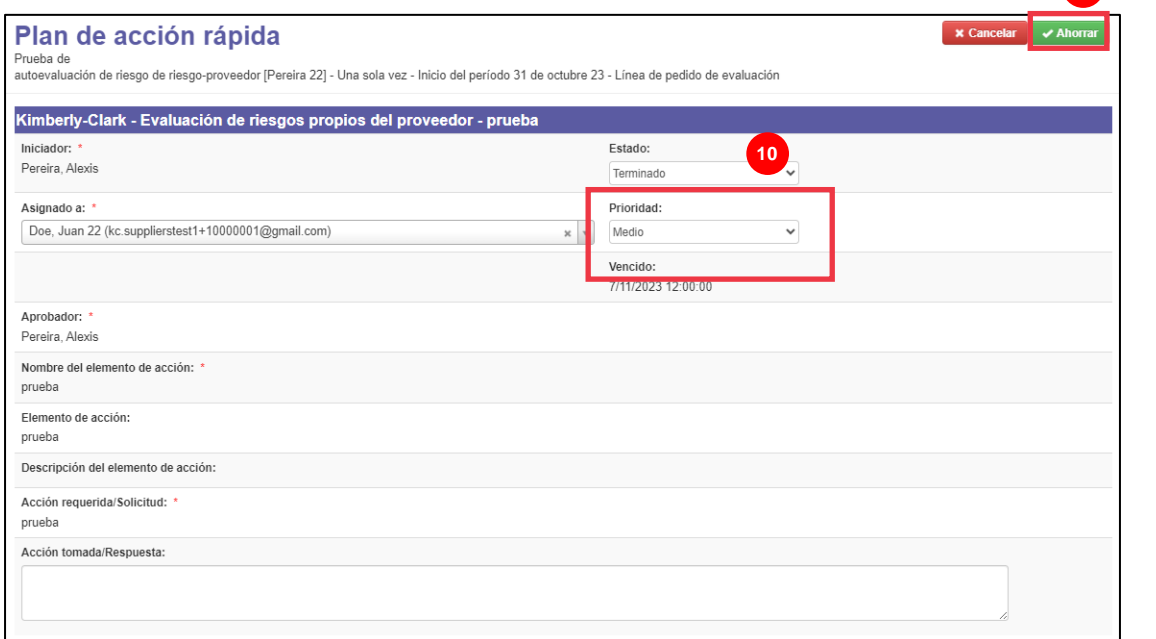

**12**

La vista vuelve a la pantalla **Elemento del plan de acción**.

#### 12. Haga clic en el **botón Cerrar**.

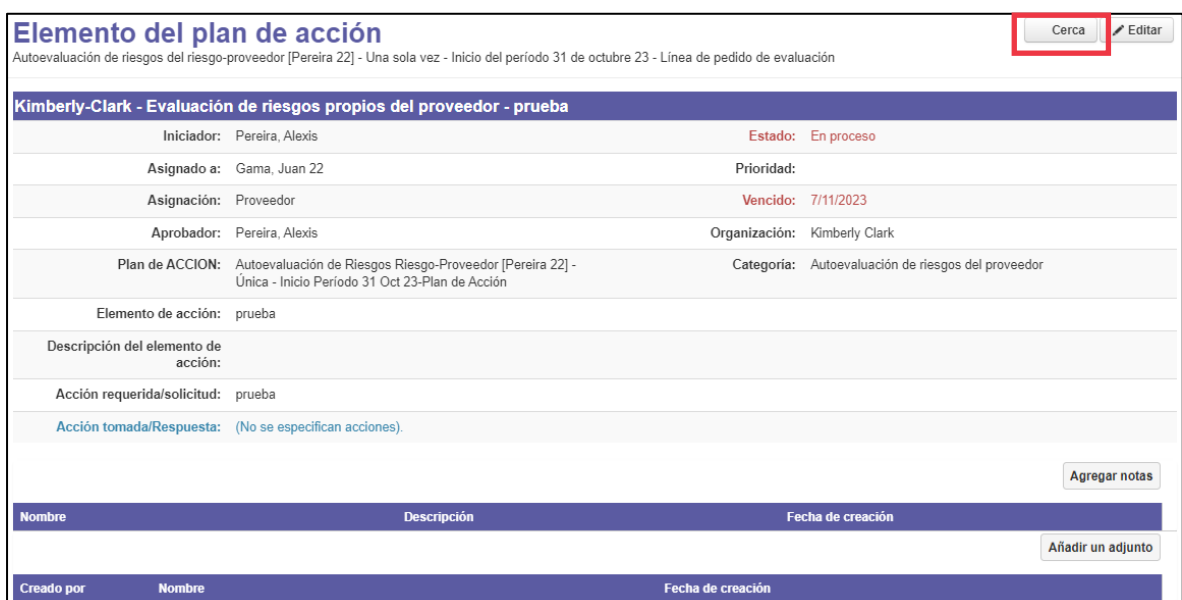

**Nota:** El Plan de Acción se enrutará a un aprobador de Kimberly-Clark a través de CRA. El proveedor recibe una notificación por correo electrónico cuando su plan de acción se refiere al estado de su plan (por ejemplo, aprobado o rechazado [para obtener más información]).

Si se requiere más información, el proveedor será redirigido al Plan de Acción a través de un enlace incrustado en el correo electrónico para dirigirse y volver a enviar su Plan de Acción.

## <span id="page-7-0"></span>**Recursos adicionales**

N/A